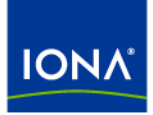

# Artix<sup>™</sup>

## Artix Orchestration Installation Guide

Version 4.2, March 2007

Making Software Work Together™

IONA Technologies PLC and/or its subsidiaries may have patents, patent applications, trademarks, copyrights, or other intellectual property rights covering subject matter in this publication. Except as expressly provided in any written license agreement from IONA Technologies PLC, the furnishing of this publication does not give you any license to these patents, trademarks, copyrights, or other intellectual property. Any rights not expressly granted herein are reserved.

IONA, IONA Technologies, the IONA logos, Orbix, Artix, Making Software Work Together, Adaptive Runtime Technology, Orbacus, IONA University, and IONA XMLBus are trademarks or registered trademarks of IONA Technologies PLC and/or its subsidiaries.

Java and J2EE are trademarks or registered trademarks of Sun Microsystems, Inc. in the United States and other countries. CORBA is a trademark or registered trademark of the Object Management Group, Inc. in the United States and other countries. All other trademarks that appear herein are the property of their respective owners.

While the information in this publication is believed to be accurate, IONA Technologies PLC makes no warranty of any kind to this material including, but not limited to, the implied warranties of merchantability and fitness for a particular purpose. IONA shall not be liable for errors contained herein, or for incidental or consequential damages in connection with the furnishing, performance or use of this material.

#### COPYRIGHT NOTICE

No part of this publication may be reproduced, stored in a retrieval system or transmitted, in any form or by any means, photocopying, recording or otherwise, without prior written consent of IONA Technologies PLC. No third-party intellectual property right liability is assumed with respect to the use of the information contained herein. IONA Technologies PLC assumes no responsibility for errors or omissions contained in this publication. This publication and features described herein are subject to change without notice.

Copyright © 1999-2007 IONA Technologies PLC. All rights reserved.

All products or services mentioned in this publication are covered by the trademarks, service marks, or product names as designated by the companies that market those products.

Updated: March 30, 2007

# **Contents**

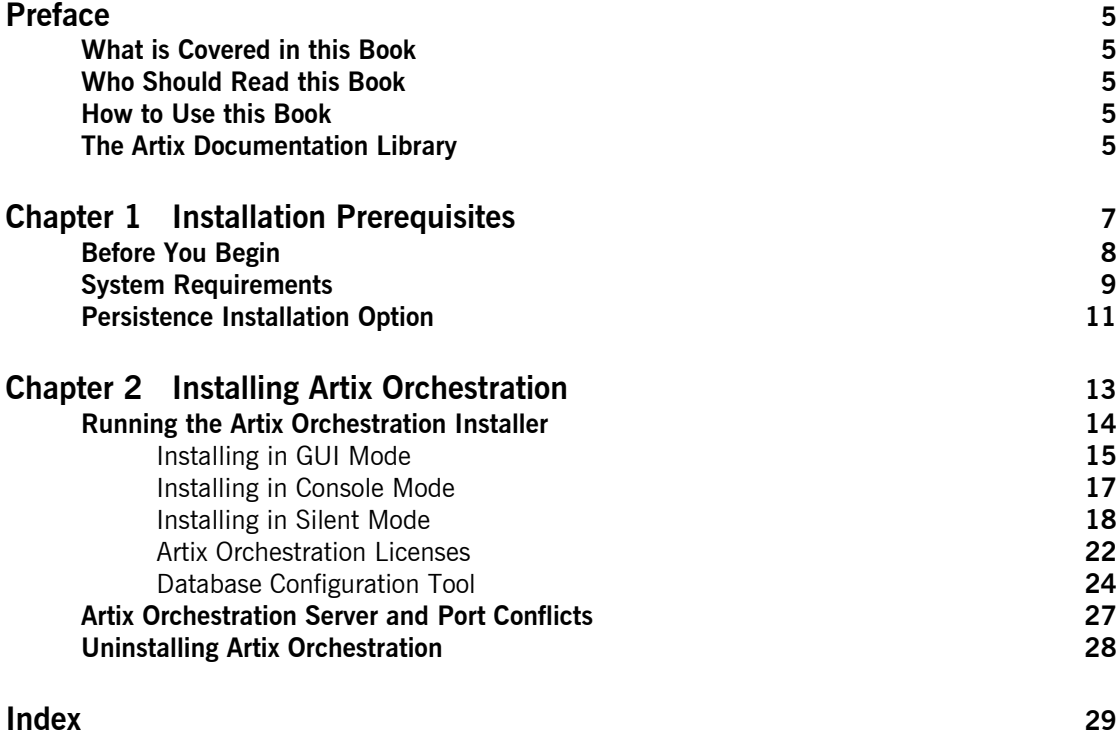

#### **CONTENTS**

# <span id="page-4-0"></span>Preface

#### <span id="page-4-1"></span>**What is Covered in this Book**

This book describes the prerequisites for installing Artix and the procedures for installing Artix on supported systems.

## <span id="page-4-2"></span>**Who Should Read this Book**

This guide is intended for all users of Artix.

### <span id="page-4-3"></span>**How to Use this Book**

This guide is divided into the following chapters:

- **•** [Chapter 1](#page-6-1), [Installation Prerequisites](#page-6-2), which details the supported configurations.
- **•** [Chapter 2](#page-12-1), [Installing Artix Orchestration,](#page-12-2) which provides the steps to install Artix Orchestration in your existing Artix installation.

## <span id="page-4-4"></span>**The Artix Documentation Library**

For information on the organization of the Artix library, the document conventions used, and finding additional resources, see [Using the Artix](../library_intro/index.htm)  [Library.](../library_intro/index.htm)

PREFACE

## <span id="page-6-1"></span>CHAPTER 1

# <span id="page-6-2"></span><span id="page-6-0"></span>Installation **Prerequisites**

*Before you install Artix Orchestration, check the system requirements and familiarize yourself with the steps involved in installing the product.*

**In this chapter** This chapter discusses the following topics:

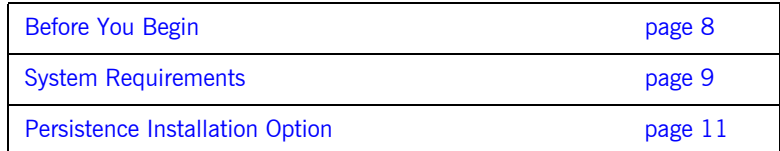

Powered by<br>**activeBPEL** 

## <span id="page-7-0"></span>**Before You Begin**

<span id="page-7-1"></span>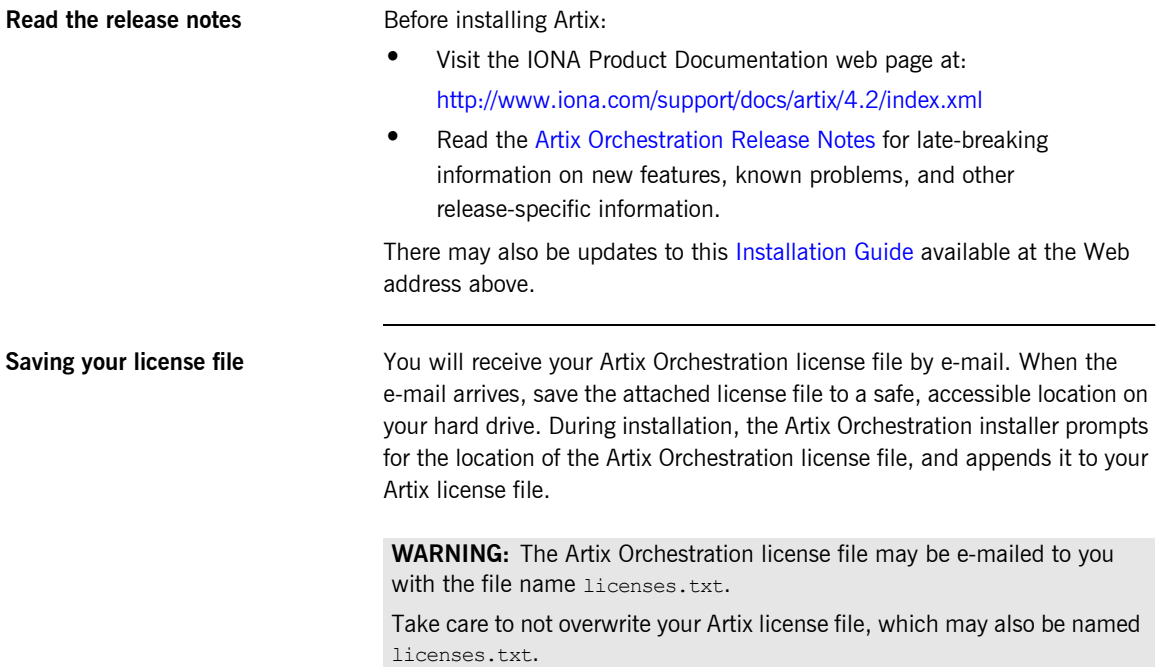

# <span id="page-8-1"></span><span id="page-8-0"></span>**System Requirements**

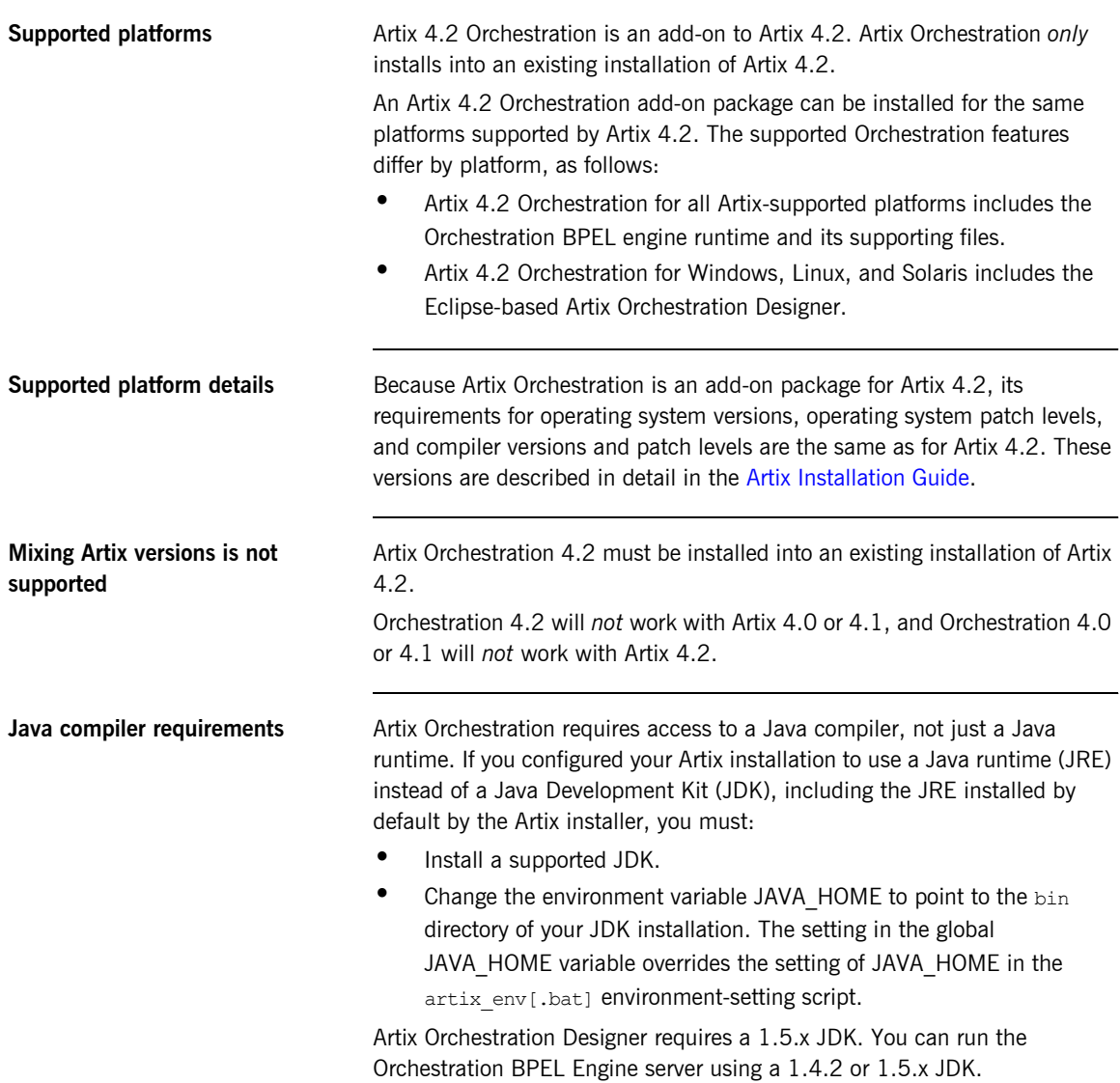

<span id="page-9-1"></span><span id="page-9-0"></span>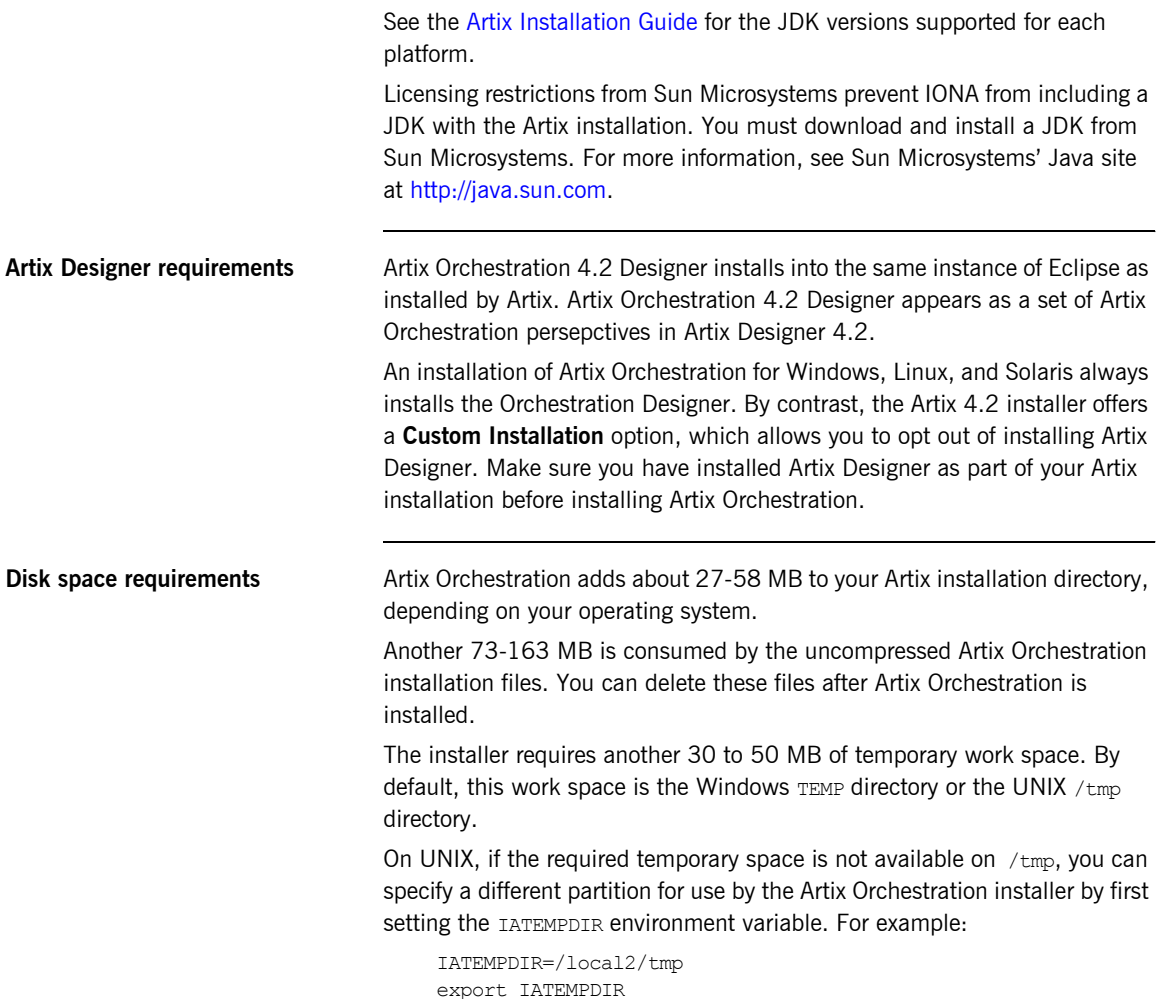

## <span id="page-10-1"></span><span id="page-10-0"></span>**Persistence Installation Option**

<span id="page-10-5"></span><span id="page-10-4"></span><span id="page-10-3"></span><span id="page-10-2"></span>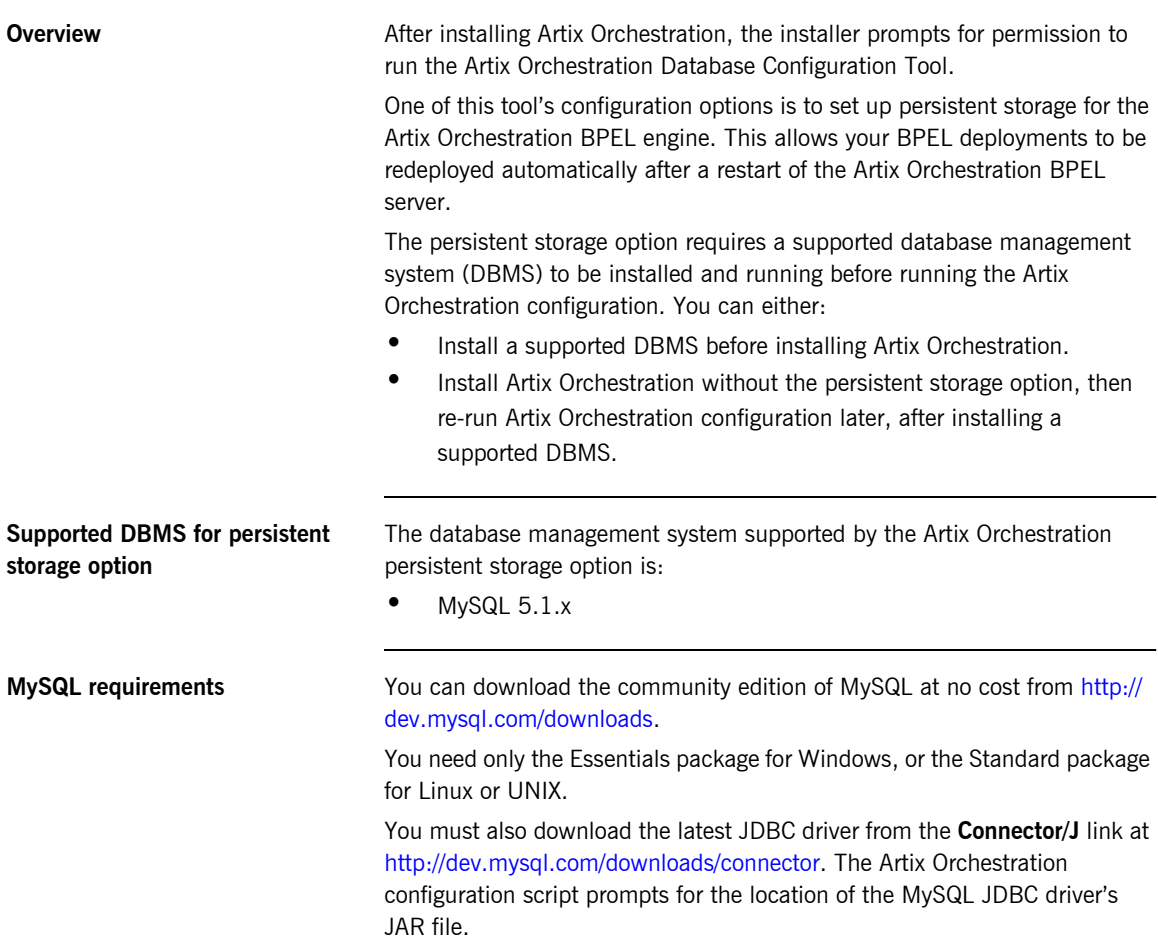

CHAPTER 1 | **Installation Prerequisites**

## <span id="page-12-1"></span>CHAPTER 2

# <span id="page-12-2"></span><span id="page-12-0"></span>Installing Artix **Orchestration**

*This chapter describes how to install Artix Orchestration into an existing Artix installation.*

**In this chapter** This chapter discusses the following topics:

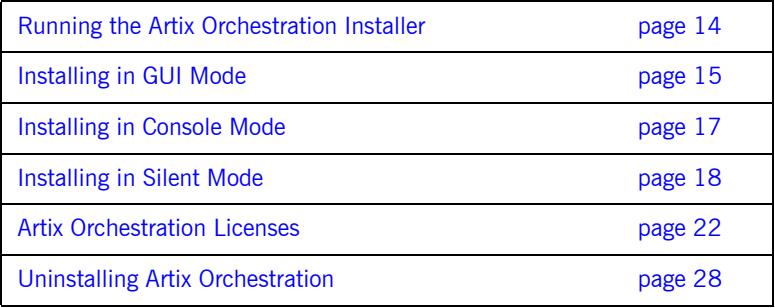

## <span id="page-13-0"></span>**Running the Artix Orchestration Installer**

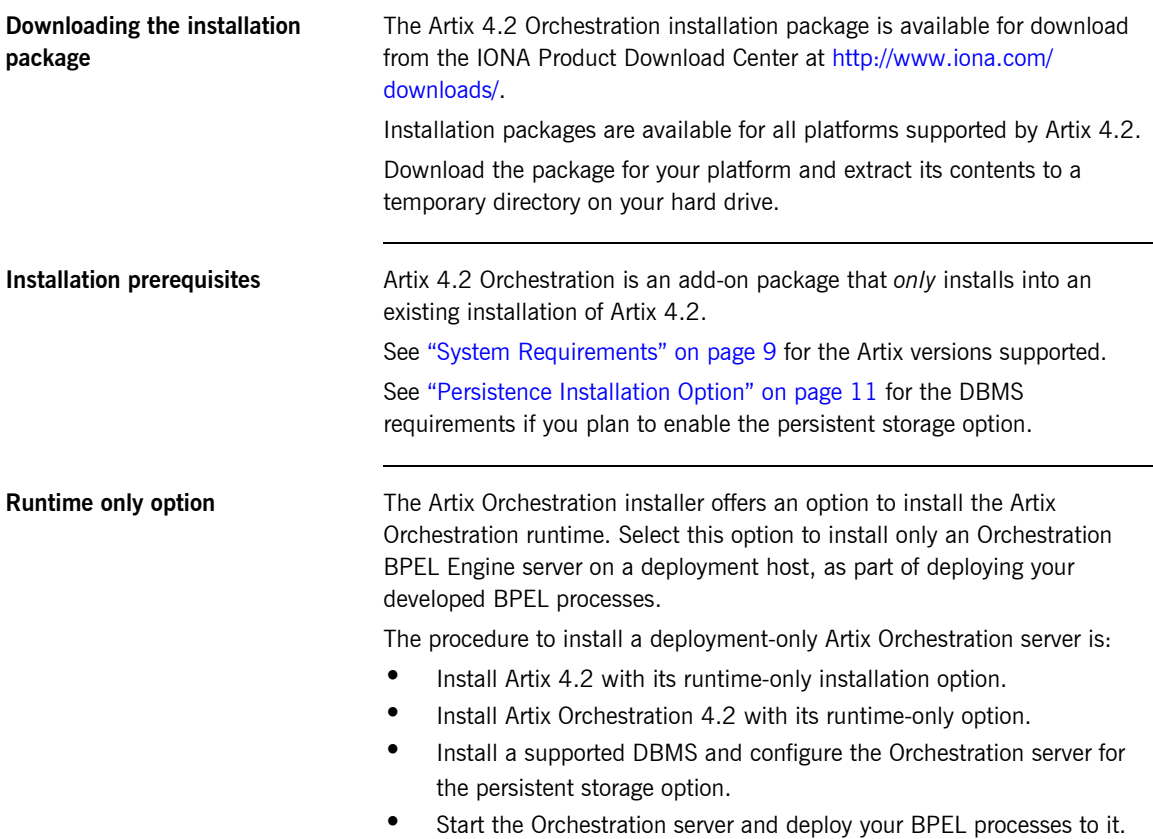

## <span id="page-14-0"></span>**Installing in GUI Mode**

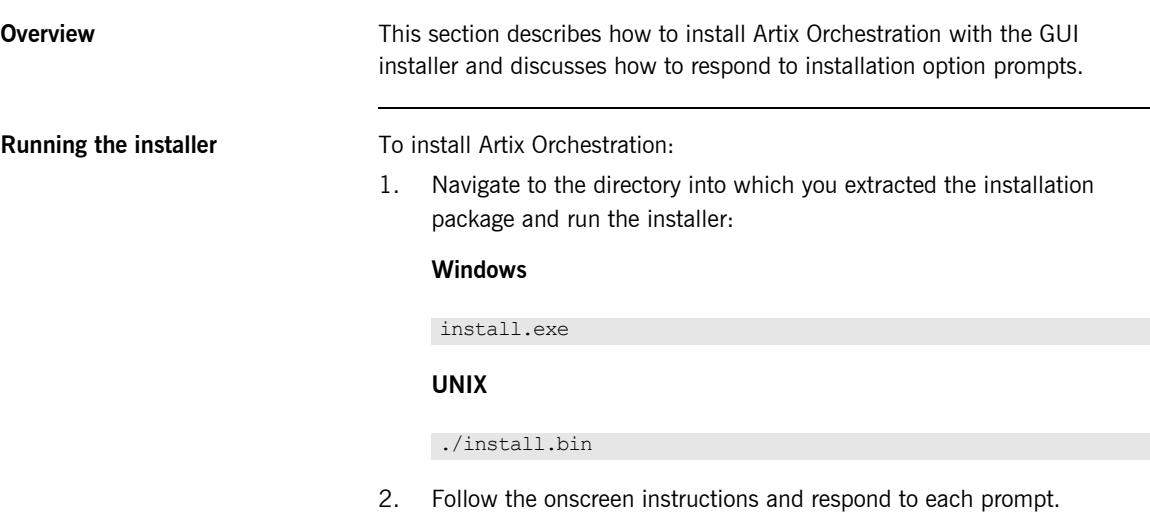

Use the information in [Table 1](#page-14-1) as a guide when selecting installation options as the installation proceeds.

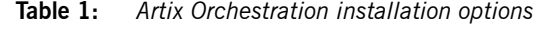

<span id="page-14-1"></span>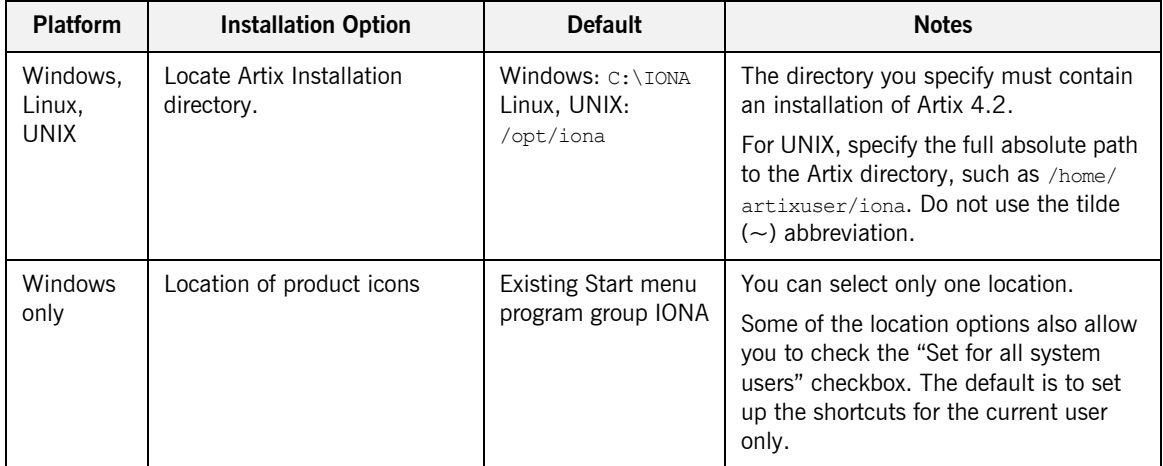

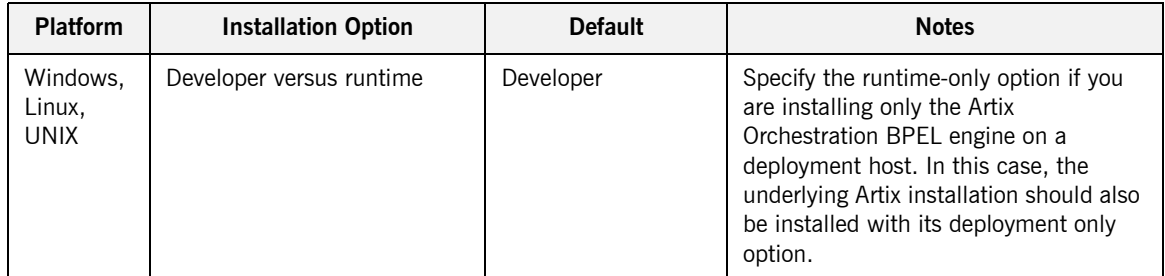

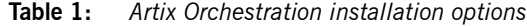

3. When the installer finishes installing the Artix Orchestration files, it prompts for the location of a license file. The default entry is **<skip>**. Your Artix license may already include a license for the Artix Orchestration add-on. In this case, click **Next** to skip the license installation.

If you have received an Artix Orchestration add-on license file from IONA, navigate to the location of this saved license file and click **Next**. See ["Artix Orchestration Licenses" on page 22](#page-21-0) for more information.

4. After license installation, the installation of Artix Orchestration files is complete.

If you leave the **Run Database Configuration Tool** checkbox unchecked, the installer exits when you click **Done**.

Check the box to run the database configuration tool, as described in ["Database Configuration Tool" on page 24](#page-23-0).

## <span id="page-16-0"></span>**Installing in Console Mode**

<span id="page-16-1"></span>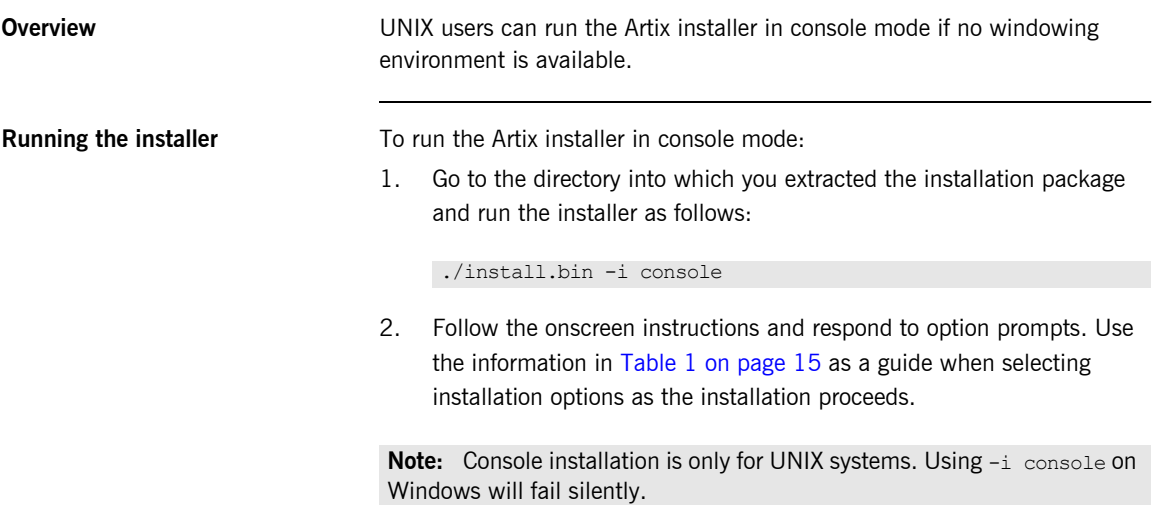

## <span id="page-17-0"></span>**Installing in Silent Mode**

<span id="page-17-2"></span>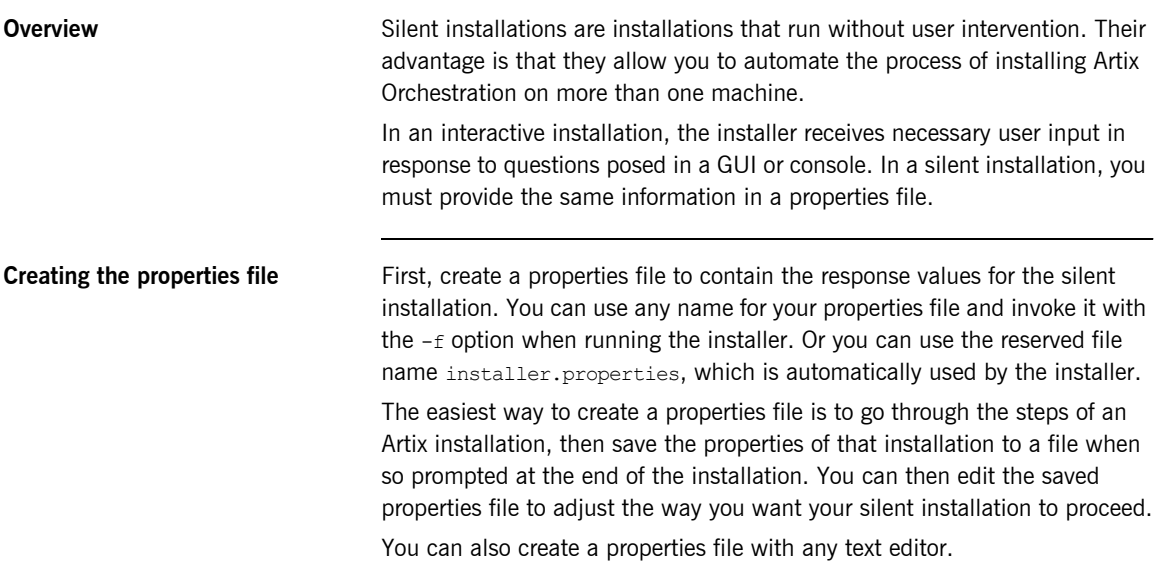

<span id="page-17-1"></span>**Contents of properties file** The properties file must contain entries for the variables listed in [Table 2:](#page-17-1)

<span id="page-17-4"></span><span id="page-17-3"></span>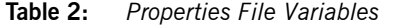

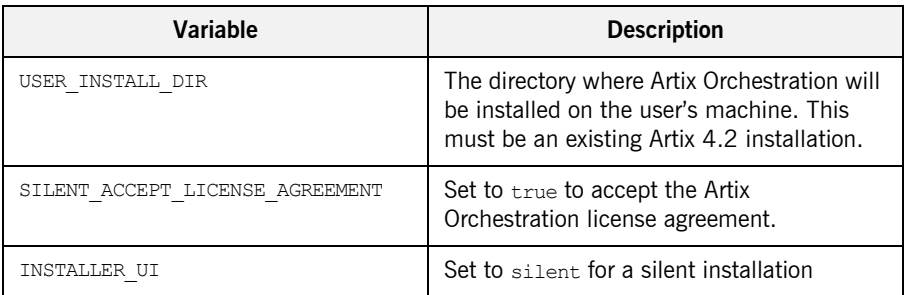

| Variable           | <b>Description</b>                                                                                                    |
|--------------------|----------------------------------------------------------------------------------------------------|
| PERMIT DIR RENAME  | If set to 1, allows the directory<br>ArtixInstallDir/artix/4.2/etc/bpel to<br>be renamed to bpel.old and any<br>existing $_{\rm bpel. old}$ directory to be<br>removed. If not set to 1, the<br>installation will not proceed if<br>ArtixInstallDir/artix/4.2/etc/bpel<br>already exists. |
| CHOSEN INSTALL SET | Allows you to select whether to select<br>a development or runtime-only<br>installation. This can be set to one of<br>the following values:<br>development<br>runtime                                                                                                    |

**Table 2:** *Properties File Variables (Continued)*

**Note:** When including directory paths in the properties file, you can represent path separators in the format  $s/s$ . This is read by the Artix Orchestration installer as the correct path separator independent of operating system convention. For example: C:\$/\$IONA

If you instead use backslashes in a properties file targeted for Windows systems, you must escape the backslashes by doubling them, and escape the colon in drive letters with a backslash. For example:  $C\setminus\setminus\text{IONA}$ 

```
Example properties file An example of a properties file is shown below:
Running the installer To run the Artix Orchestration installer in silent mode:
                                   1. Save the properties file to the directory into which you extracted the 
                                        installation package.
                                   2. From the same directory, run the Artix installer with its -f option:
                                        Windows
                                        UNIX
                                        As an alternative, if you used the reserved file name 
                                        installer.properties, you do not need to use the -f option: 
                                        Windows
                                        UNIX
                                   When the installation is complete, you need to install or append the Artix 
                                   Orchestration license file. For more information, see "Artix Orchestration 
                                   Licenses" on page 22. 
Uninstalling a Silent Installation After performing a silent installation, the next uninstallation also runs 
                                   silently. 
                                    USER_INSTALL_DIR=C:$/$IONA
                                    SILENT_ACCEPT_LICENSE_AGREEMENT=true
                                    INSTALLER_UI=silent
                                    PERMIT_DIR_RENAME=1
                                    CHOSEN_INSTALL_SET=development
                                        install.exe -f your_properties_file
                                        ./install.bin -f your_properties_file
                                        install.exe
                                        ./install.bin
```
**Note:** When running a silent uninstallation in Windows, the Add/Remove Control Panel's dialog box may appear to be hung. In fact, the silent uninstallation is proceeding silently. Control is returned to the dialog box when the uninstallation completes.

## <span id="page-21-0"></span>**Artix Orchestration Licenses**

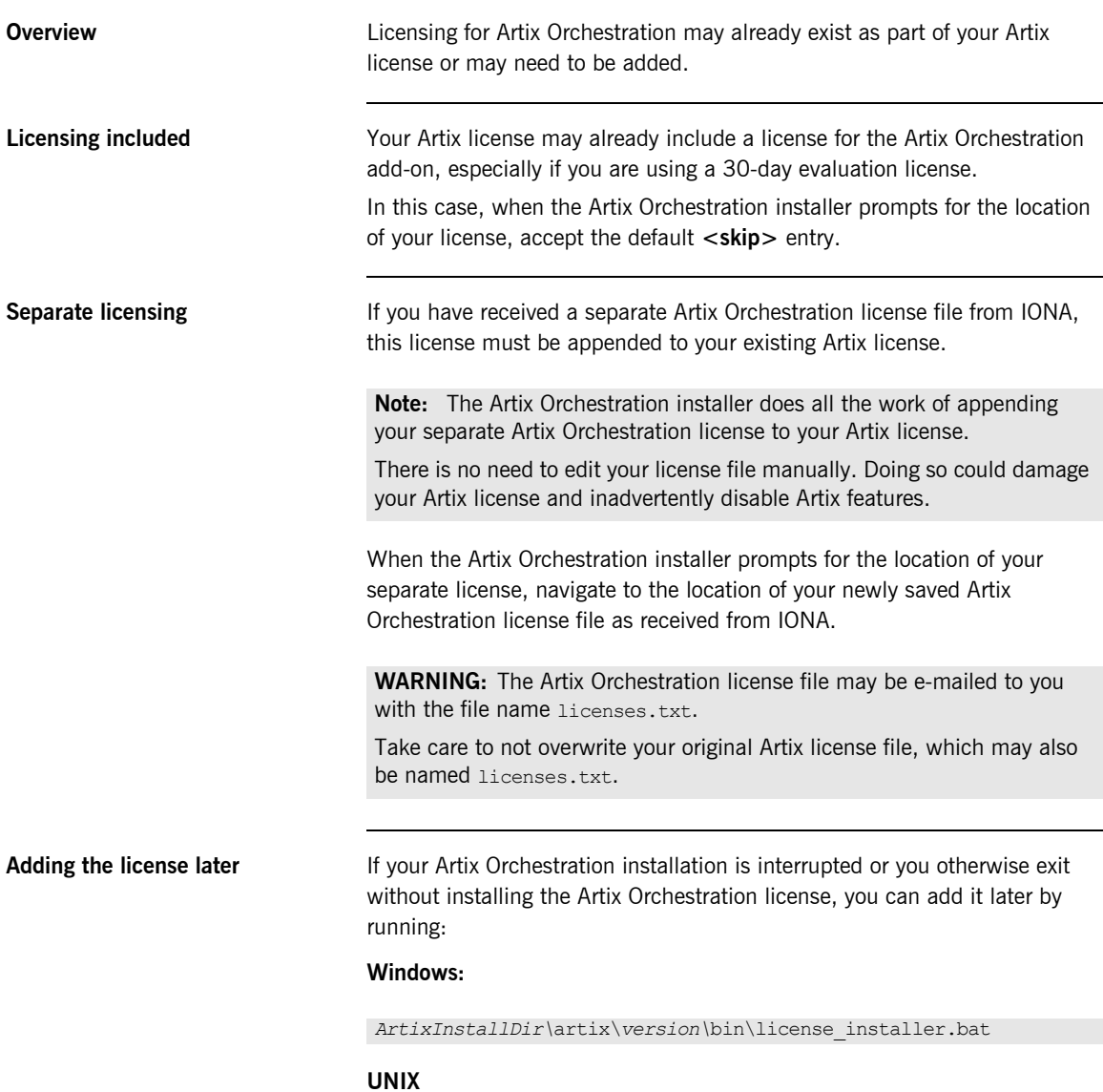

*ArtixInstallDir/*artix/*version*/in/license\_installer

## <span id="page-23-0"></span>**Database Configuration Tool**

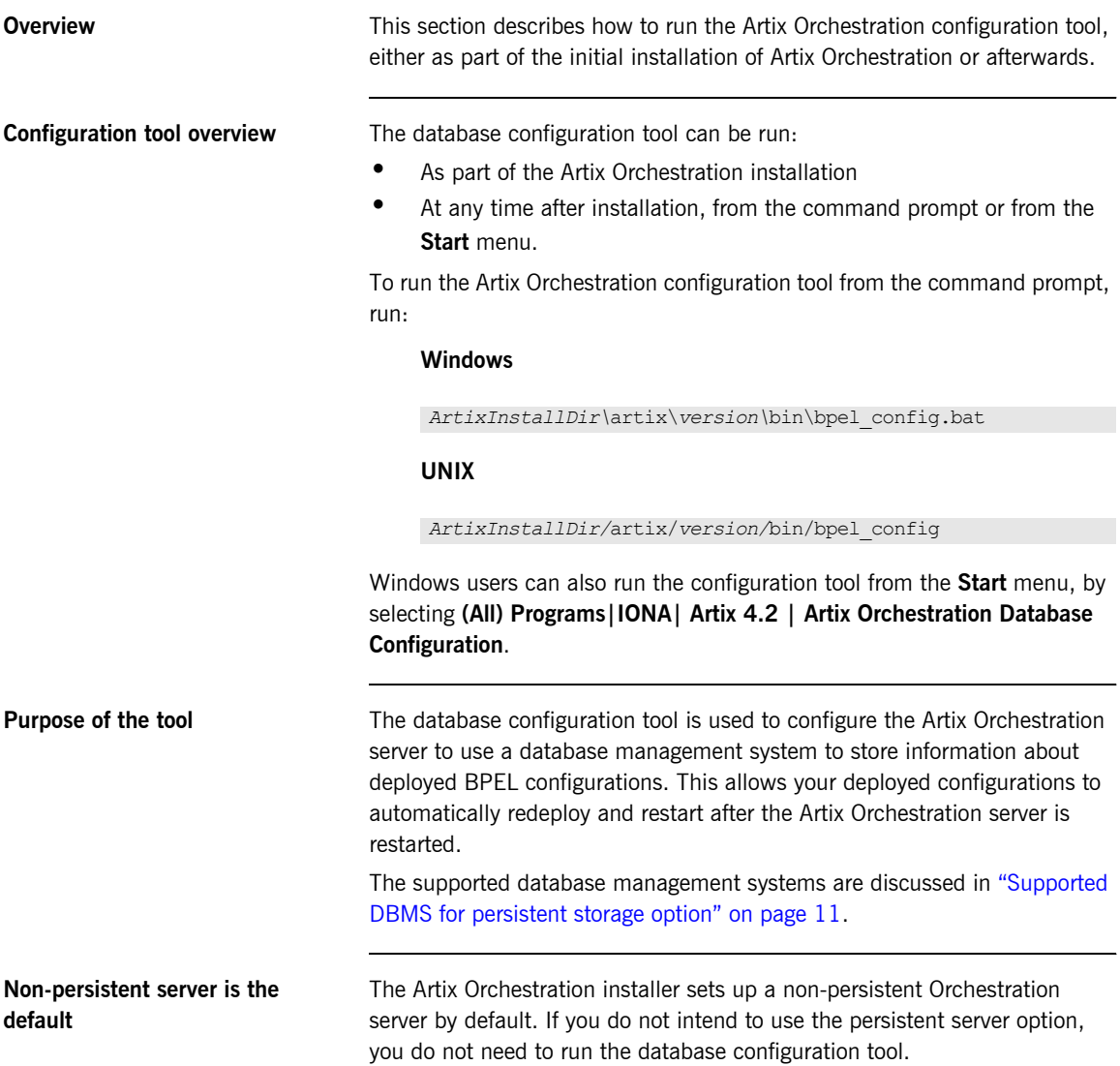

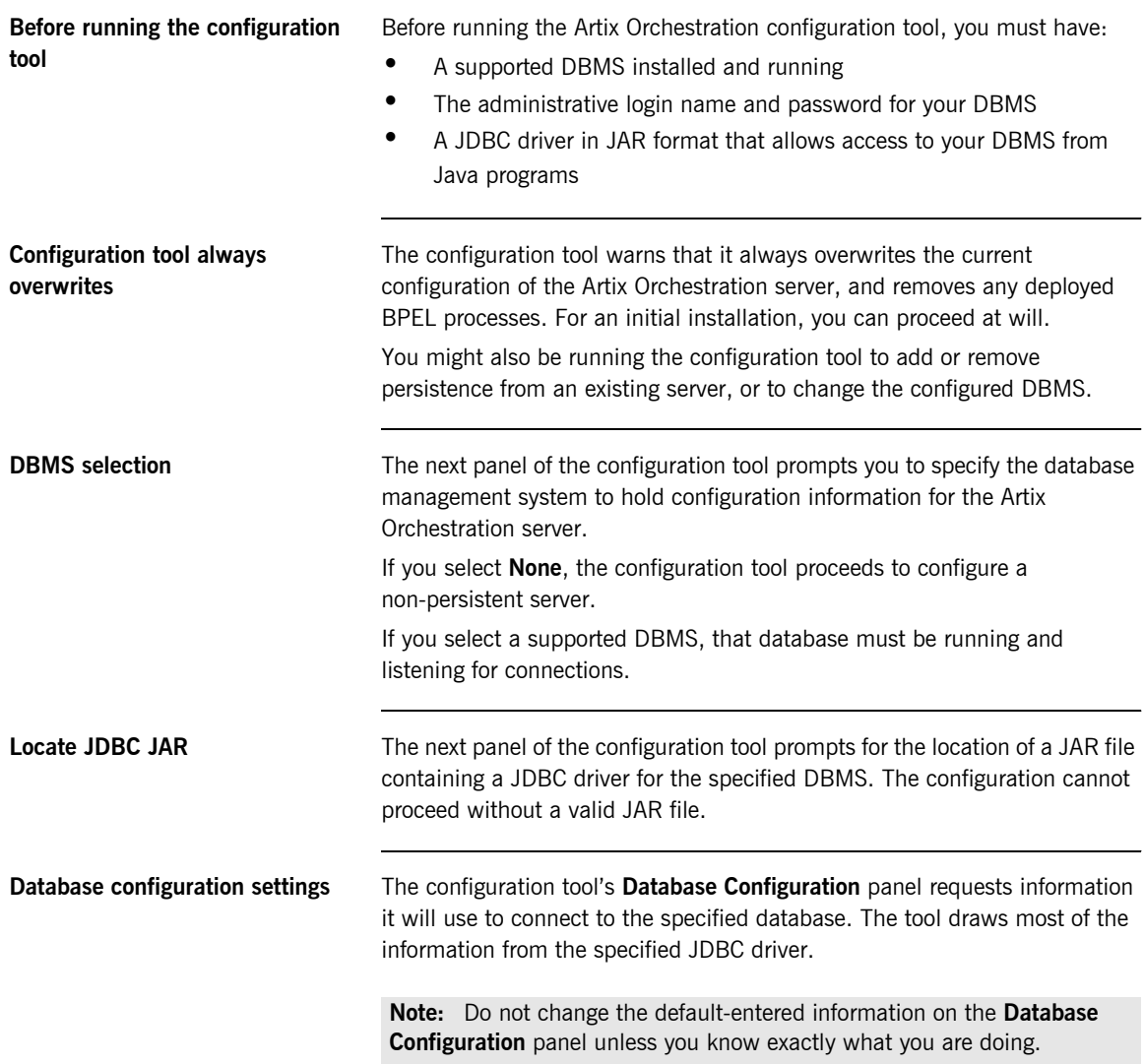

The only fields for you to enter are the Username and Password fields. Specify the name and password for an administrator login for the specified DBMS. **Final steps** The configuration tool displays a summary of the configuration you have specified and prompts for permission to proceed. Click **Next**. The configuration tool adds a database named ArtixBPEL to the DBMS, sets up its table structure, and loads certain tables with initial data. The Artix Orchestration server is then configured to automatically store records of deployed BPEL processes in this database. The configuration tool then reports success and prompts you to click **Done**. **Note:** You are specifying the DBMS's administrator login only for purposes of creating the ArtixBPEL database. The configuration script adds a database username, *bpeluser*, for interaction with the configured database by the orchestration server.

## <span id="page-26-0"></span>**Artix Orchestration Server and Port Conflicts**

<span id="page-26-1"></span>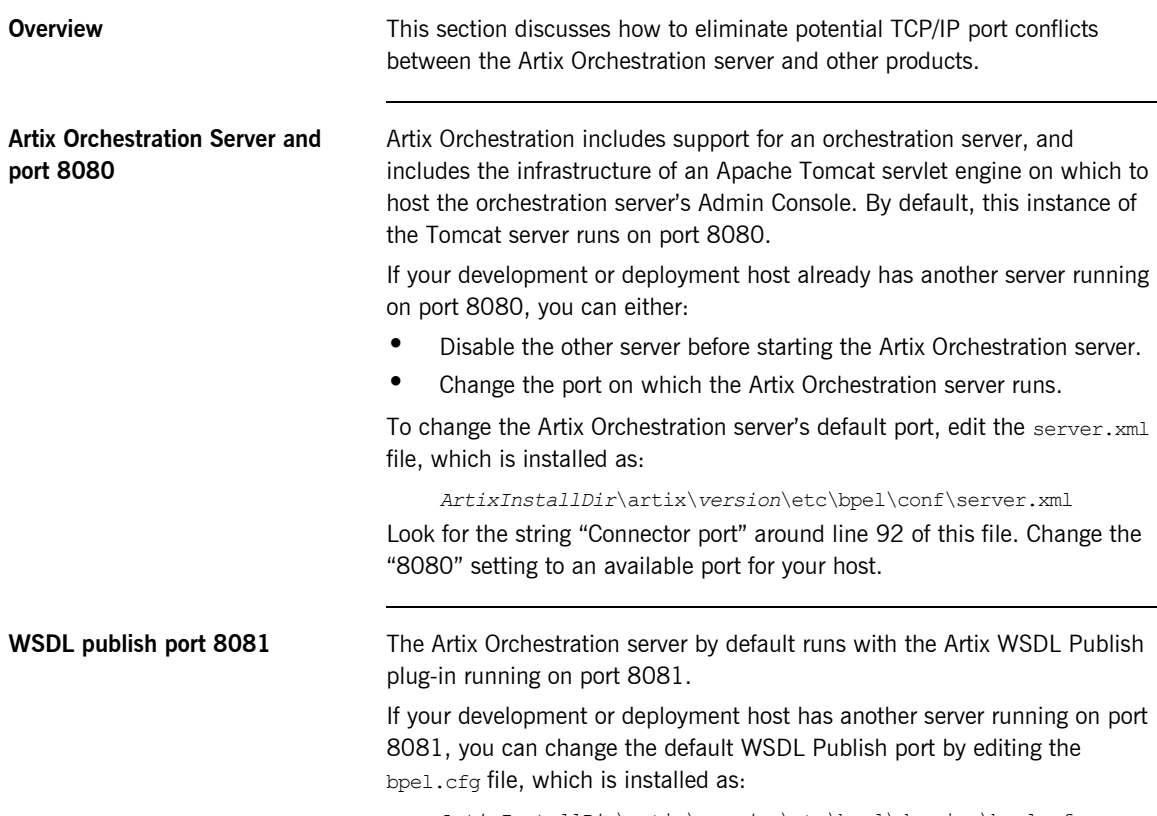

<span id="page-26-3"></span><span id="page-26-2"></span>*ArtixInstallDir*\artix\*version*\etc\bpel\domains\bpel.cfg

## <span id="page-27-0"></span>**Uninstalling Artix Orchestration**

<span id="page-27-2"></span>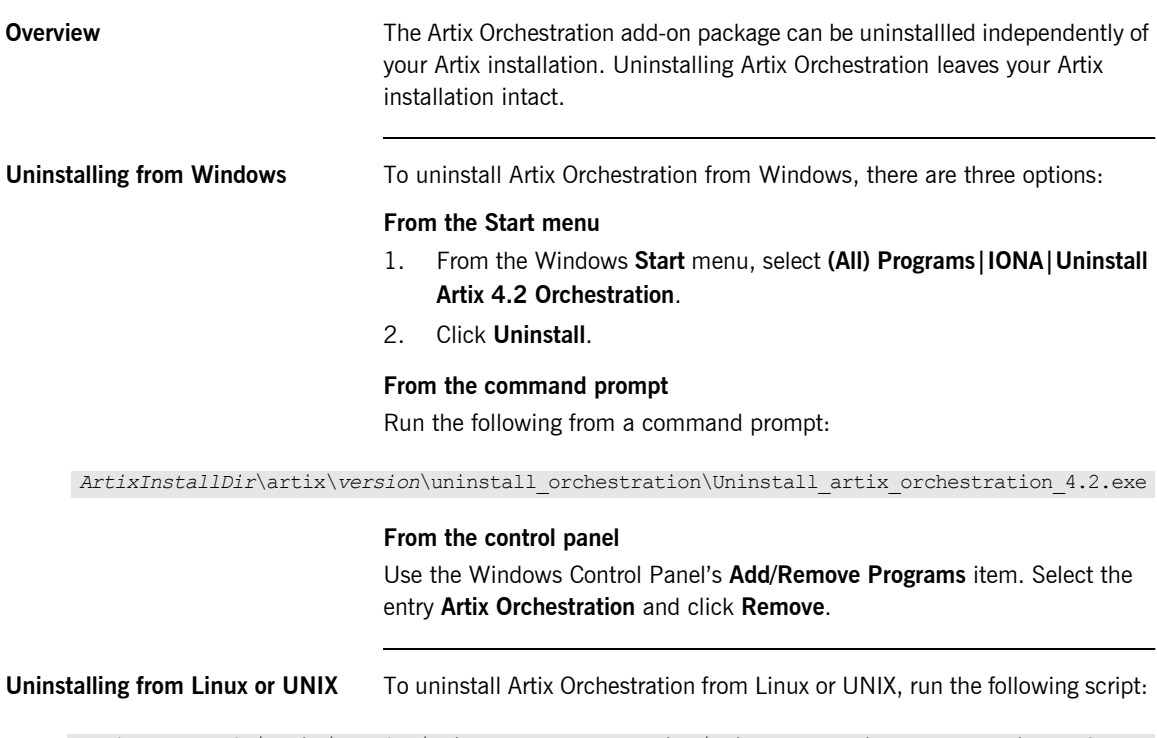

<span id="page-27-1"></span>*ArtixInstallDir*/artix/*version*/uninstall\_orchestration/Uninstall\_artix\_orchestration\_4.2

# <span id="page-28-0"></span>Index

## **A**

 Apache Tomcat [see Tomcat](#page-26-1) Artix [console mode installation 17](#page-16-1) [silent installation 18](#page-17-2) Artix Orchestration [configuration 11](#page-10-3) [license file 8](#page-7-1) [temporary disk space 10](#page-9-0)

## **C**

console mode [installing Artix 17](#page-16-1)

### **I**

[IATEMPDIR 10](#page-9-1) [installer.properties file 18](#page-17-3)

#### **L**

[license file 8](#page-7-1)

#### **M**

[MySQL requirements 11](#page-10-4)

#### **P**

[persistent storage option 11](#page-10-5) port conflict [Tomcat server 27](#page-26-2) [WSDL publish 27](#page-26-3) [properties file 18](#page-17-4)

### **S**

[silent installation 18](#page-17-2)

### **T**

[temporary disk space 10](#page-9-0) Tomcat server [port conflict 27](#page-26-2)

### **U**

uninstalling [Artix Orchestration from Linux 28](#page-27-1) [Artix Orchestration from Windows 28](#page-27-2)

#### **W**

WSDL publish plug-in [port conflict 27](#page-26-3)

INDEX